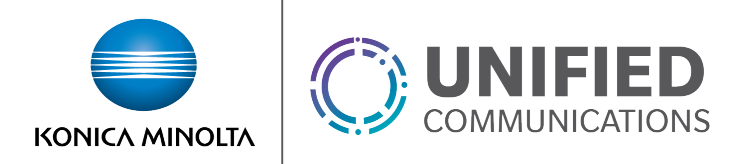

## Selective Call Acceptance

## **Overview**

The Selective Call Acceptance feature allows users to only receive calls matching specific criteria. Criteria options include:

- Time and/or Holiday Schedule
- Specific numbers
- Specific area codes

Calls not matching the criteria will receive a message informing them that the recipient is not accepting calls.

## **Feature Prerequisites**

- Premium User Seat
- Prior to building a schedule based criteria you will need to create a schedule for the time frame during which calls will be accepted.

## **Feature Setup**

1. Go to the group admin dashboard.

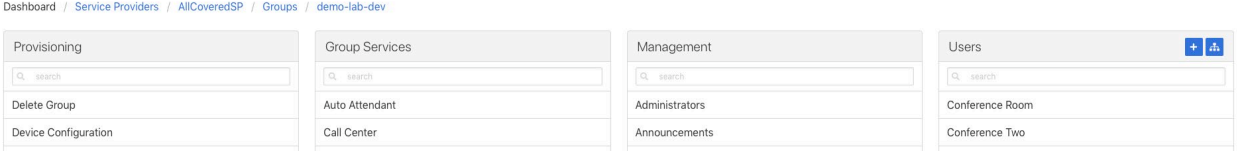

2. Select the user or service on which you want to enable selective call acceptance.

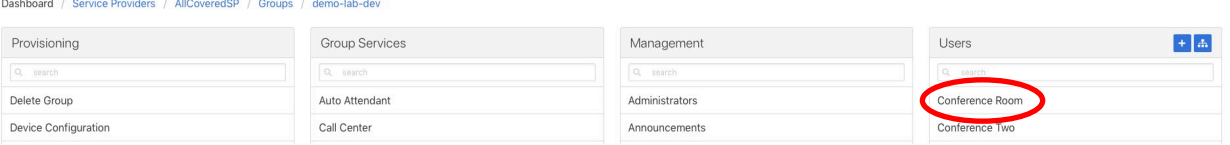

3. Click **Service Settings** in the left column navigation.

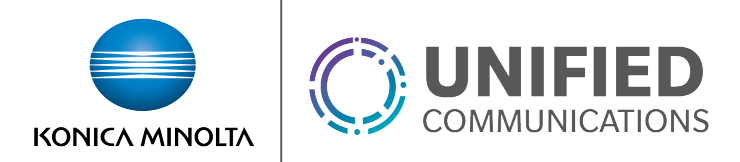

4. Select **Selective Call Acceptance** from the services list.

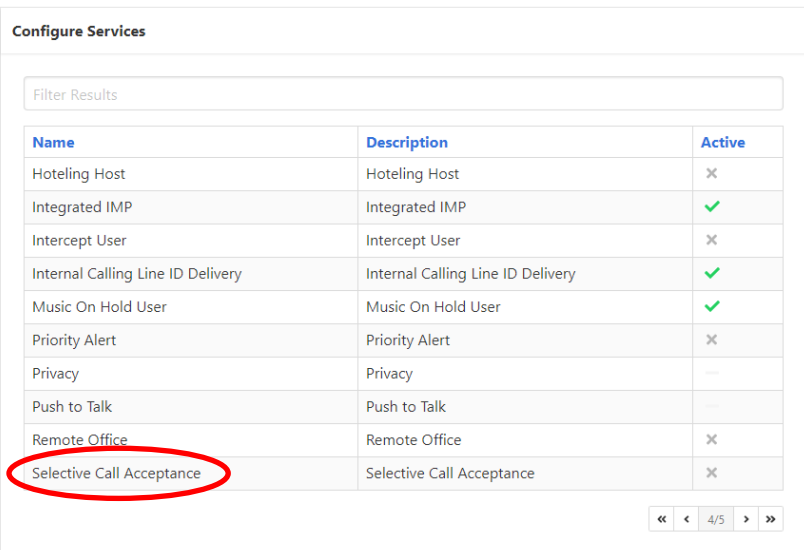

5. Click the plus icon to create a new acceptance criteria.

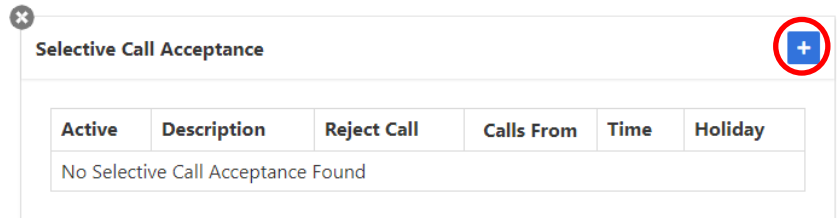

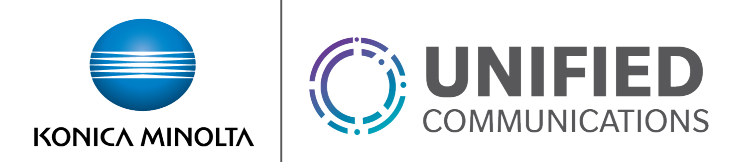

6. Set your criteria settings.

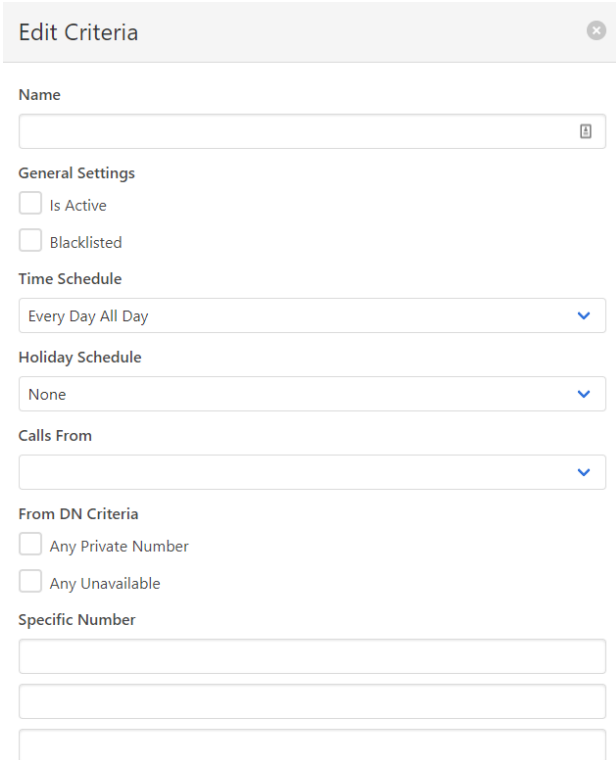

- *Name* An identifying name for referencing the criteria later
- *Is Active* Enables the criteria
- *Blacklisted* If enabled, calls will NOT be accepted during the defined criteria.
- *Time Schedule* The times during which you want calls to be accepted. You must create the desired schedule prior to completing this step unless you plan to use the **Every Day All Day** option.
- *Holiday Schedule* If a schedule is selected in the *Holiday Schedule* field, calls will ONLY be accepted during the time that overlaps between the *Time Schedule* and *Holiday Schedule*.
- *Calls From* This defines what calling phone numbers will be accepted. You can define specific numbers or define area codes using variables.
	- o For example, to notify on all calls from the 812 area code, you could enter 812XXXXXXX as one of the numbers in this section.
	- $\circ$  Only 12 numbers / area codes can be defined per criteria so multiple matching criteria should be made if you need more than 12.
- **7.** Click **Save** to apply changes.